## **Programming the Midland 300WR Radio to Receive NOAA All-Hazard Alerts for LA County**

- 1. Turn the radio on, using the power/volume wheel on side of the radio (Ensure the volume is turned up so you will be able to hear the broadcast).
- 2. Press the "menu" button.
- 3. Press the up or down arrow until "weather channel" is displayed on the LCD screen.
- 4. Press the "select" button.
- 5. Press the up arrow to manually scroll to Channel 7, the frequency for Los Angeles County.
- 6. Press the "select" button to save this channel.
- 7. Press the "menu" button to exit programming mode.
- 8. Press the "weather/hazard on/off" button to listen to the weather radio. Use the power/volume wheel to adjust the volume to a desired listening level.
- 9. Press the "menu" button to open menu options.
- 10. Press the up arrow to scroll through menu options until "county code" is displayed.
- 11. Press the "select" button and then the "up" arrow to scroll through "single", "multiple" or "all."
- 12. Display "single", then press the "select" button. "Code 01" will be displayed.
- 13. Press the "select" button to program this code. The first digit space will start blinking.
- 14. Use the up arrow to scroll through the digits 0-9. The code for LA County is 006037. Input the first digit then press the right arrow to save that selection and move to the next digit.
- 15. Continue programming all 6 digits in this way. When finished, press the "select" button and your entered code will be saved.

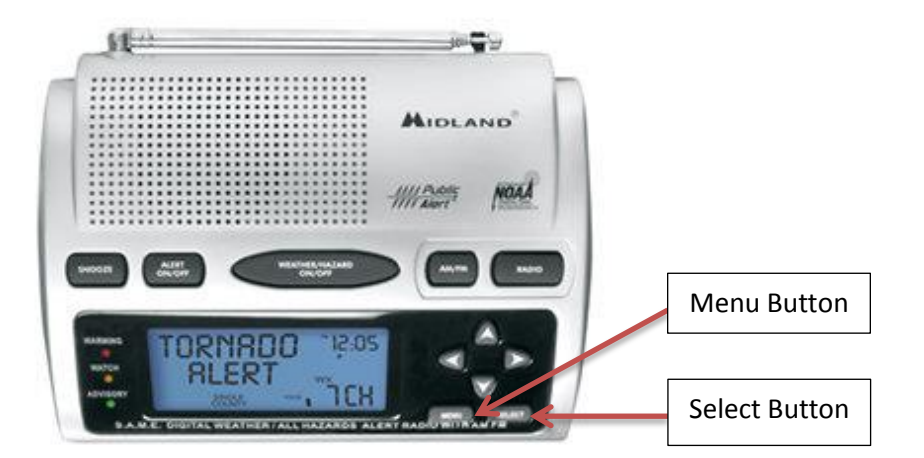